## **V tem prispevku**

## Delo dijakov in študentov – ureditev nastavitev programa

Zadnja sprememba 12/02/2024 2:21 pm CET | Objavljeno 12/02/2024

Za izplačila od vključno 1.2.2024 dalje, je za plačilo obvezne prakse za dijake in študente potrebno preveriti nastavitve pogodbe za obračun dela dijakov in študentov v programu Drugi osebni prejemki.

Na osnovnem meniju v programu Drugi osebni prejemki kliknemo na Nastavitve programa. Če nimate dostopa do nastavitev programa je potrebno, da skupaj z vašim nadrejenim preverite nastavitve (običajno je to vodja FRS).

V **Nastavitvah programa** se postavite **na zavihek … Nastavitve pogodb … Nazivi pogodb** izberemo šifro pogodbe, katero uporabljate za obračun Dela dijakov. Običajno je to pogodba, ki je prikazana na spodnji sliki, lahko pa vi uporabljate tudi drug naziv pogodbe.

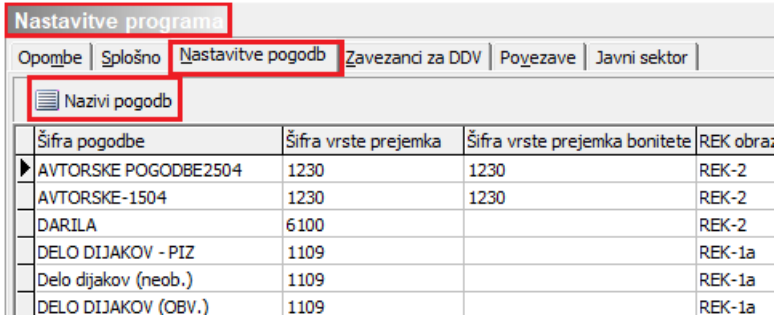

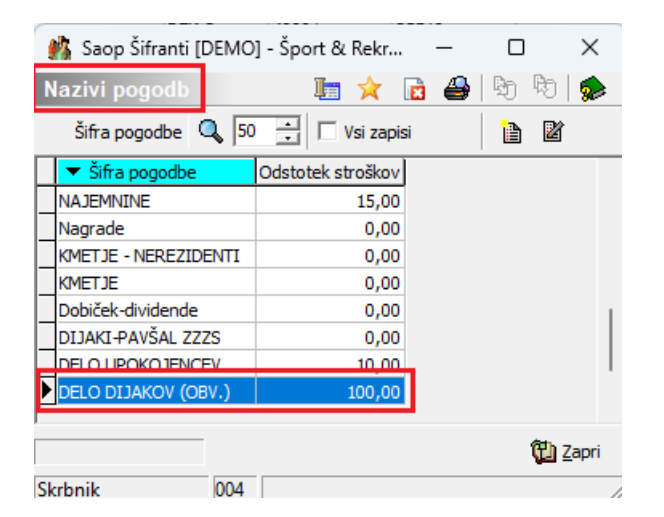

Z dvoklikom na šifro pogodbe Delo dijakov vnesete v polje Odstotek stroškov vrednost nič in vnos potrdite.

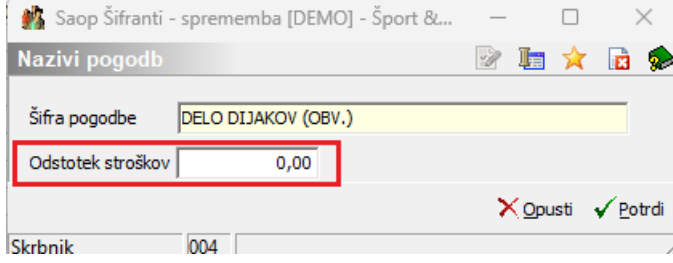